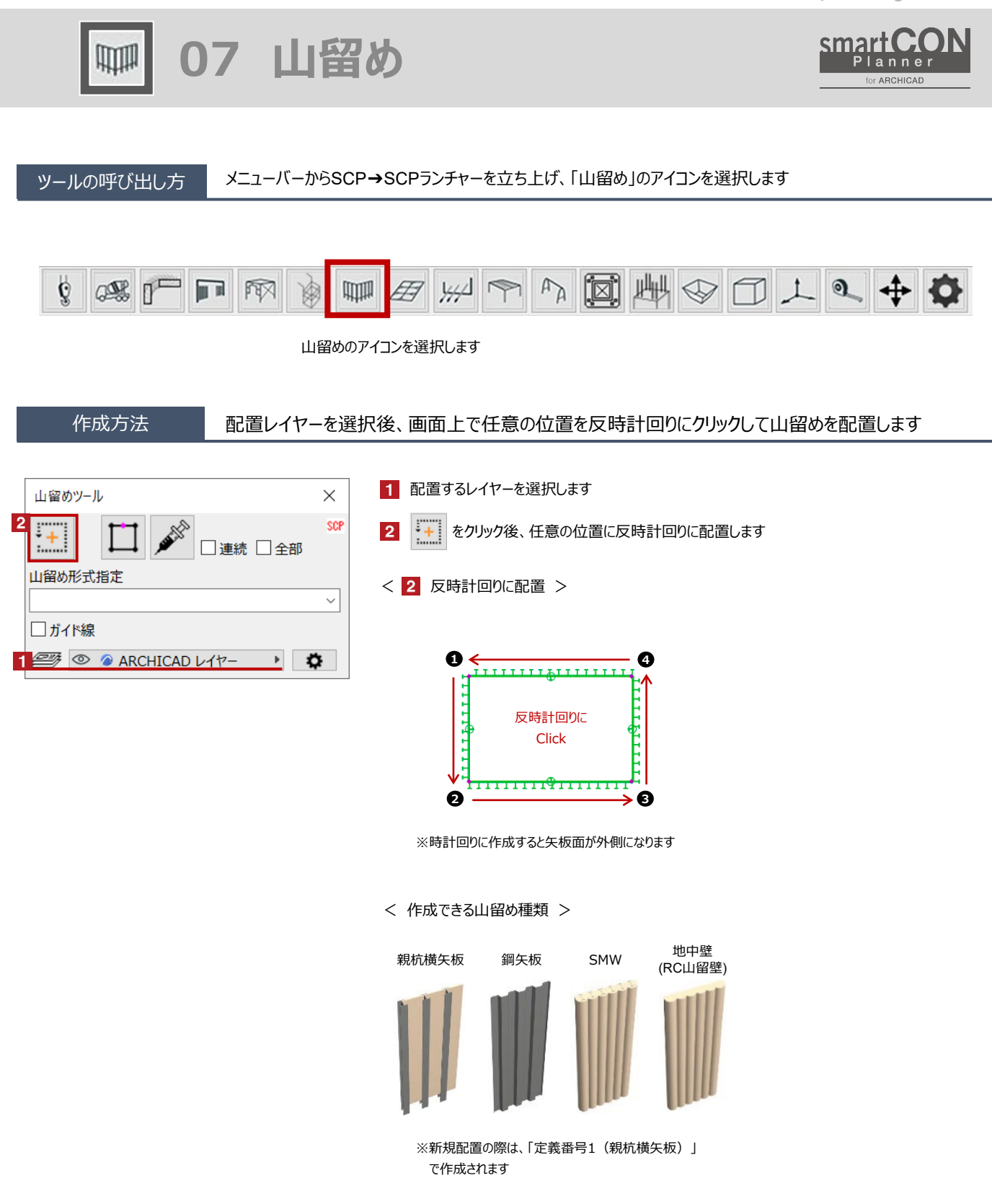

**07 山留め**

**画** 

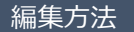

## 編集方法 作成した山留めの定義番号や仕様などの変更が可能です

新規配置の際は、「定義番号1(親杭横矢板)」で作成されます。定義番号を変更する場合は、辺ごとに指定が可能です

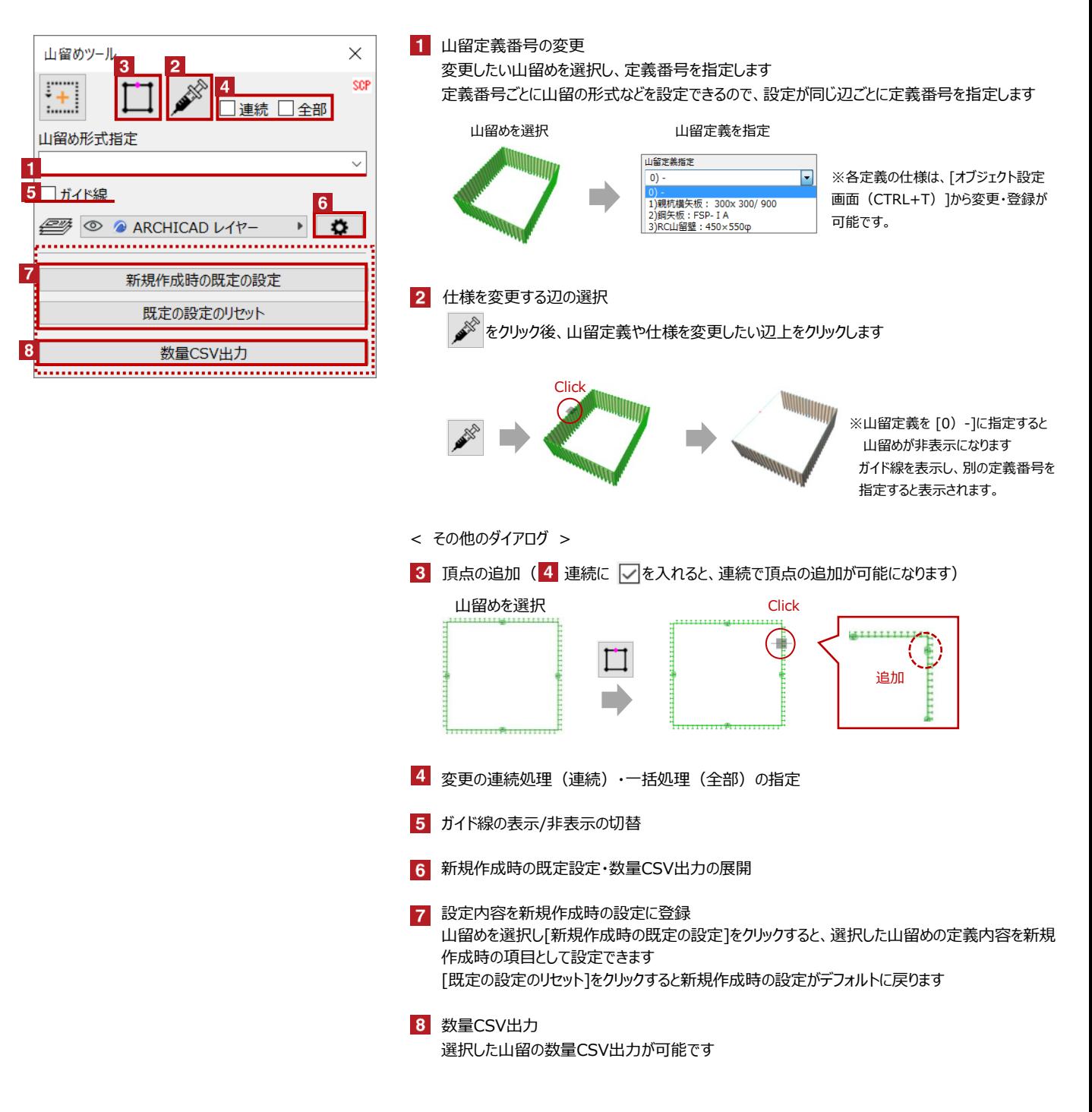

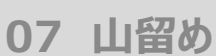

H

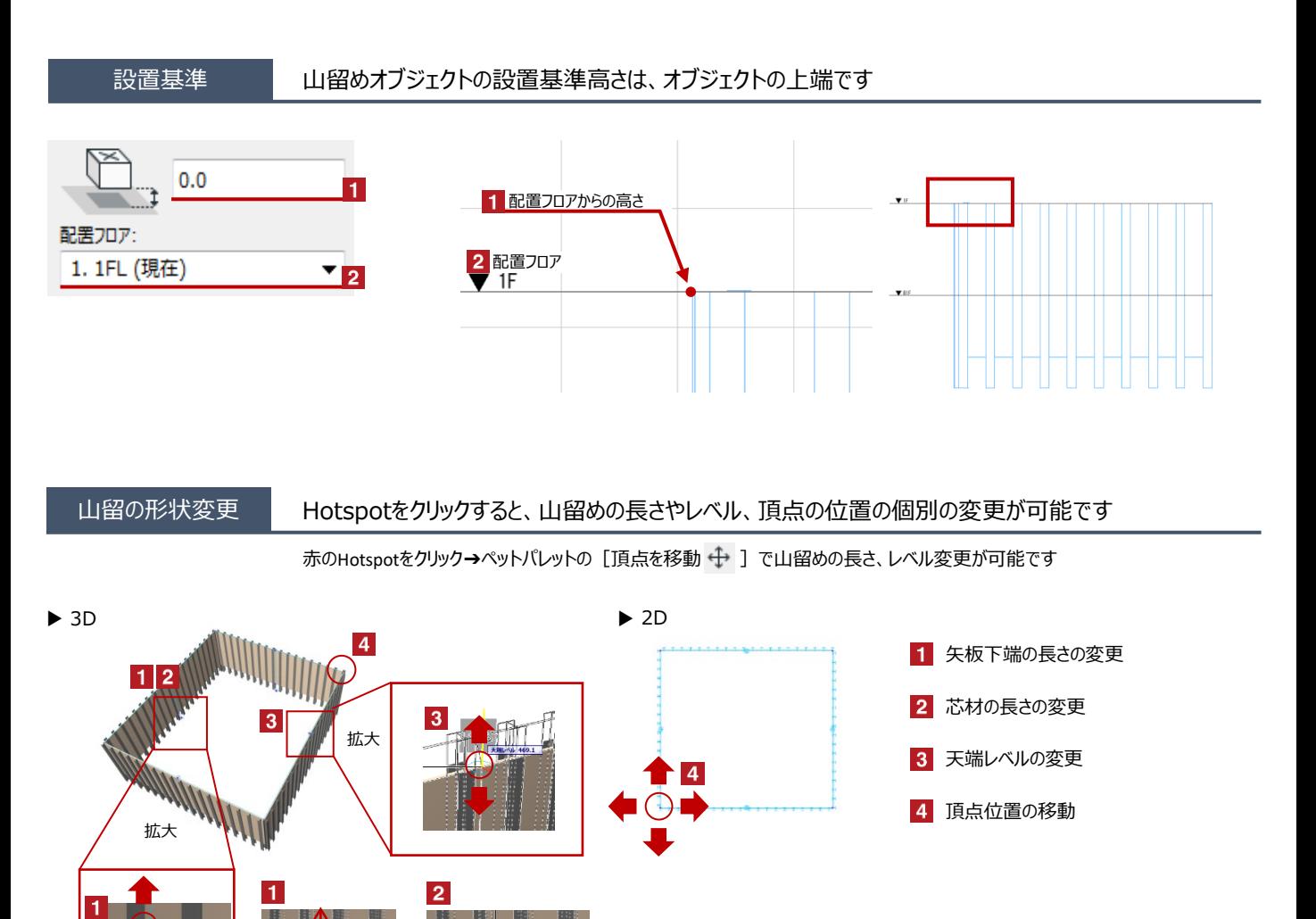

**07 山留め**

 $\mathbb{H}$ 

オブジェクトの設定 配置した山留めを選択し、「オブジェクトの設定画面(Ctrl+T)」で各種設定を変更します

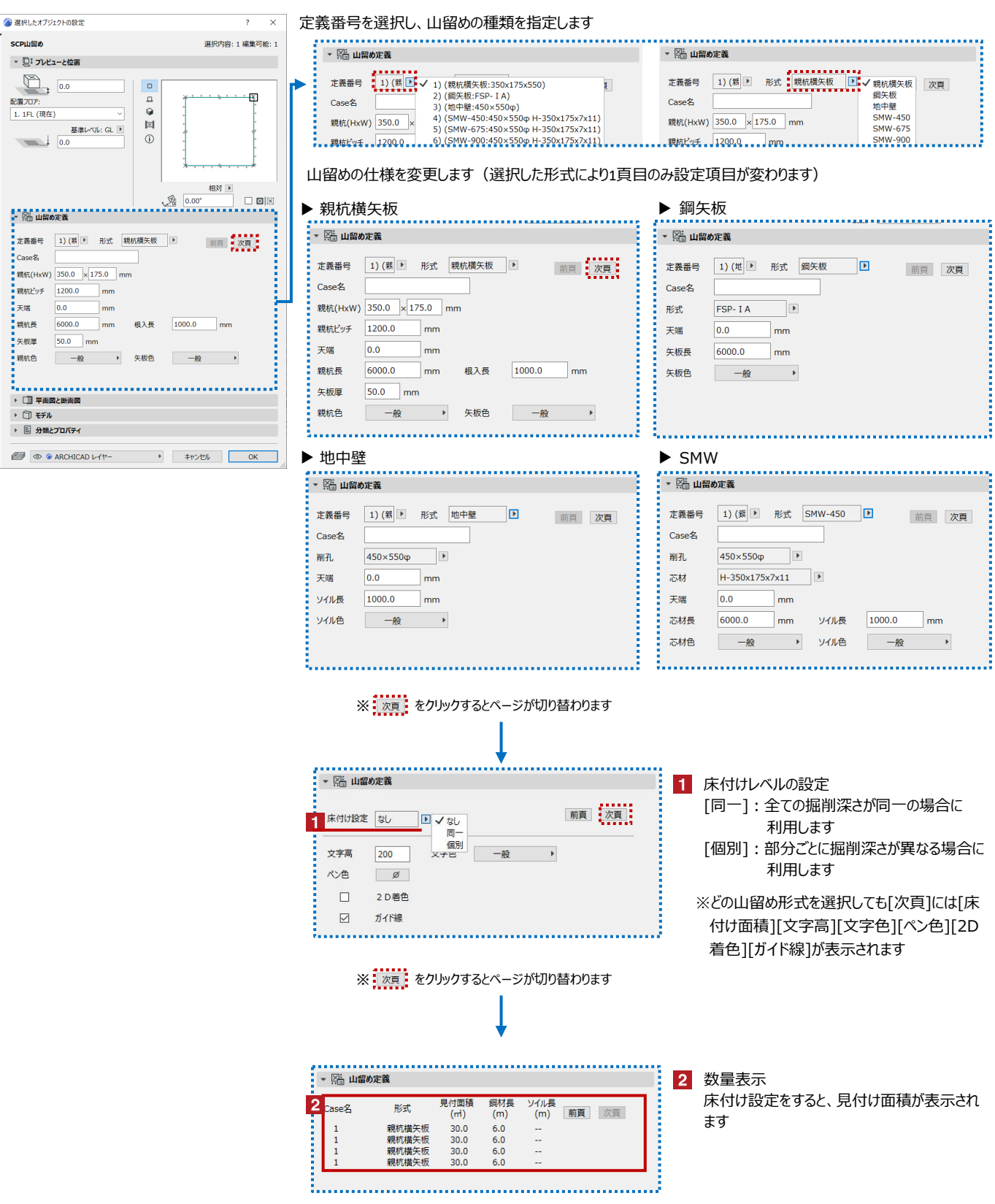